## УДК 550.85; 004.65

# **ИСПОЛЬЗОВАНИЕ МОБИЛЬНОЙ ПЛАТФОРМЫ «CARRYMAP» ПРИ ПОДГОТОВКЕ К ГЕОЛОГИЧЕСКОМУ КАРТИРОВАНИЮ ОЛОН-ОБОДСКОГО ЗОЛОТОРУДНОГО УЗЛА (ЮЖНАЯ МОНГОЛИЯ)**

# **Е.М. Высоцкий<sup>1</sup> , Н.К. Глазнев<sup>2</sup> , М.В. Задорожный<sup>1</sup> , В.П. Мокрушников<sup>1</sup>**

<sup>1</sup>*Институт геологии и минералогии им. В.С. Соболева Сибирского отделения Российской академии наук;* <sup>2</sup>*ООО Дата Ист*

[vysotsky@igm.nsc.ru, nglaznev@dataeast.com,](mailto:vysotsky@igm.nsc.ru,) zador@igm.nsc.ru, [viktorm@igm.nsc.ru](mailto:viktorm@igm.nsc.ru)

#### *Аннотация*

Изложен опыт освоения новой мобильной картографической платформы CarryMap при подготовке к детальному геолого-структурному картированию и геохимическому изучению Олон-Ободского рудного узла (Южная Монголия). Авторы консолидировали все имеющиеся картографические материалы и данные по опробованию в одном приложении для мобильных устройств.

*Ключевые слова*: *база геоданных, ГИС, геологическая съемка, месторождения полезных ископаемых, Data Mining*

#### **ВВЕДЕНИЕ**

При современном уровне развития IT-технологий задача повышения эффективности учета, хранения и обработки информации, которая накапливается на всех стадиях исследовательских работ, становится чисто технической. До сих пор в распоряжении сотрудников Института геологии и минералогии им. В.С. Соболева Сибирского отделения РАН (ИГМ СО РАН) не было информационного инструмента, размещенного на современной мобильной платформе и облегчающего задачи геологического картирования в то время, как в западной геологической практике это достаточно распространенное программное обеспечение [1–3].

#### **ВОЗМОЖНОСТИ CARRYMAP**

Новая мобильная картографическая платформа CarryMap [4], разработанная компанией DataEast, позволяет пользователям ArcGIS при помощи расширения CarryMap Builder конвертировать проекты карт для работы с ними на мобильных устройствах (рис. 1). При конвертации данных происходит полное сохранение исходных данных из MXD, включая символы, атрибуты, связи и вложения. При экспорте карты в ArcGIS можно установить защиту при помощи пароля, даты использования и ID-устройства. В результате открыть карту можно будет только на определенных устройствах, и/или в разрешенный промежуток времени, и/или зная пароль. Можно оформить карту в индивидуальном и узнаваемом стиле: добавить название карты, название организации и имя издателя, адрес сайта организации, логотип, водяные знаки (текст или изображение).

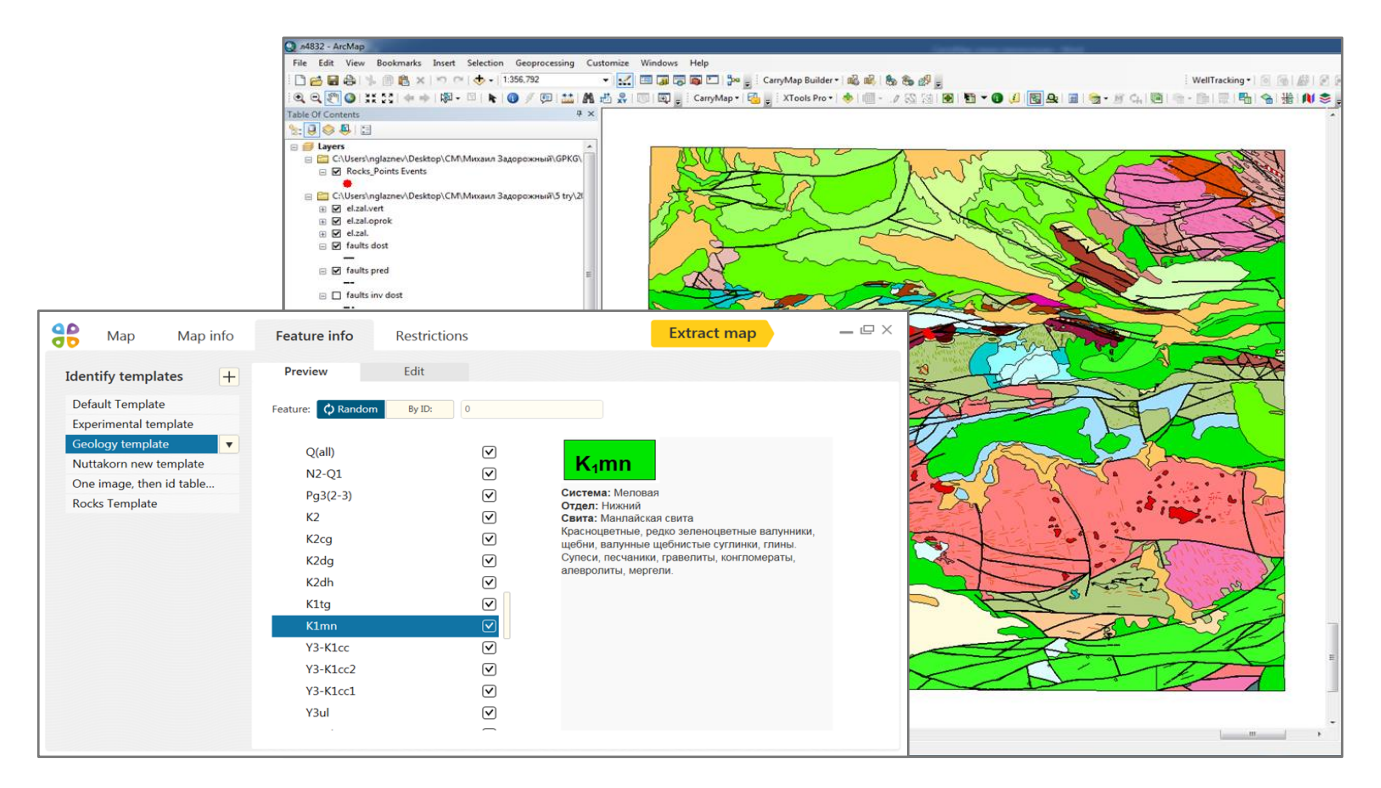

Рис. 1. CarryMap Builder - расширение для ArcGIS

При работе с созданной мобильной картой в мобильных приложениях CarryMap для iOS и Android определение своего местоположения, поиск и идентификация объектов, сбор данных возможны без доступа к интернету. Чтобы сделать мобильные карты более информативными и наглядными, можно добавлять онлайн-подложки данных из ArcGIS Online и OpenStreetMap.

В целях повышения эффективности сбора разнородной информации в условиях полевых работ в ИГМ СО РАН был разработан «Электронный дневник геолога «ГЕОбраз» [5] (свидетельство о государственной регистрации № 2012617164). Однако перенести интерфейс БД и картографическую информацию на мобильное устройство для коллектива геологов-рудников было крайне сложной задачей.

## ОСОБЕННОСТИ ПРОЕКТА

Для проверки работоспособности CarryMap мы конвертировали готовый проект интерактивной геологической карты, подготовленной в среде ArcGIS 10.2. Векторная карта содержит 2339 линейных и полигональных объектов. Особенности этого проекта заключаются в следующем:

• каждый слой легенды представлен отдельным shp-файлом;

• вся атрибутивная информация, которая была сосредоточена в легенде, формализована и консолидирована в виде базы данных в среде MS Access (рис. 2);

• информация об объектах (осадочных породах, плутоногенно-вулканогенных образованиях, дизъюнктивных нарушениях, элементах залегания) хранится в разных таблицах и формализуется с помощью специально разработанных спра-ВОЧНИКОВ.

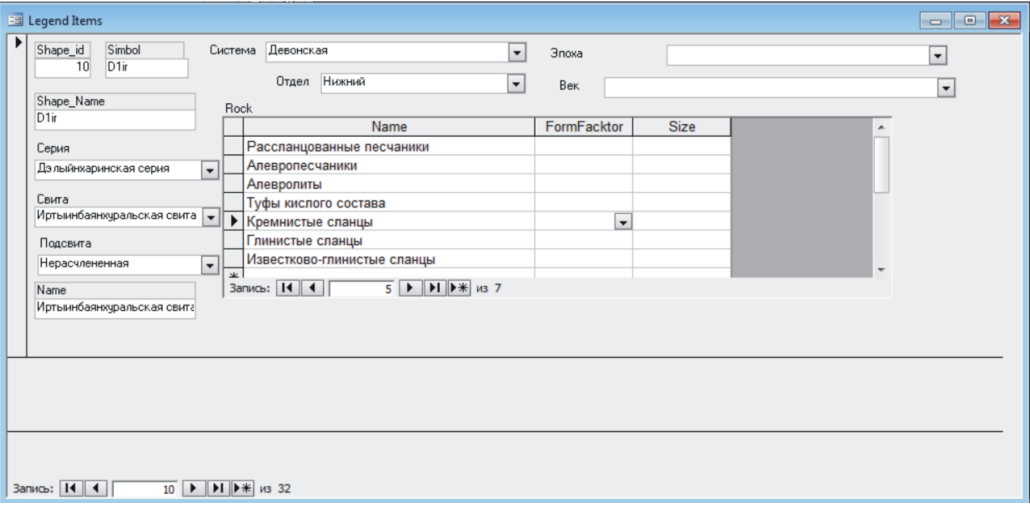

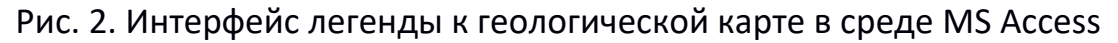

Помимо векторной карты проект содержит и несколько растровых: геологическая карта М1:200000, карта МПИ М1:200000, карта шлихового опробования М1:200000, схема линейных и кольцевых структурных элементов М 1:500000, четыре топографических карты М1:100000. Также на мобильное устройство мы перенесли данные опробования, консолидированные в базе данных, созданной при помощи АИС «ГЕОбраз». Собрана информация по опробованию, проведенному сотрудниками ИГМ СО РАН в разные годы (2001, 2003, 2011, 2013). БД содержит геолого-геохимическую информацию о 93-х образцах, отобранных в пределах Олон-Ободского рудного узла. Эта информация касается всех этапов изучения каменного материала на камеральной стадии:

документирование концентратов, шлифов и аншлифов (в том числе фотографии);

данные атомно-абсорбционного анализа;  $\bullet$ 

данные микрозондового рентгеноспектрального анализа самородного золота по четырем элементам (Au, Ag, Hg, Cu);

данные микрозондового рентгеноспектрального анализа сульфидов и теллуридов по 10-ти элементам;

данные определения абсолютного возраста Ar-Ar методом по серициту, заключенному в кварцевых жилах;

данные пробирного анализа золота из кварцевых жил на уч. Хуримт-Худук.

Все анализы выполнены в «ЦКП Многоэлементных и изотопных исследований СО РАН».

Вся эта информация была с помощью CarryMap Builder конвертирована в мобильную карту формата СМЕ2 для переноса на мобильное устройство в качестве справочного сопровождения предстоящих полевых работ. Размер конечного файла CMF2 составляет 36 Mb.

## МОБИЛЬНАЯ ВЕРСИЯ

При работе с мобильным приложением CarryMap на мобильном устройстве В ПОЛЕВЫХ УСЛОВИЯХ ВОЗМОЖНО:

пользоваться интерактивной геологической картой (рис. 3);

производить измерение расстояний и площадей для определения длины пути или оценки площади территорий;

33

 записывать GPS-треки по пути следования и отображать их на карте, создавать и редактировать атрибуты;

 создавать пространственные объекты – точки, линии и полигоны, редактировать их геометрию, символику и атрибуты.

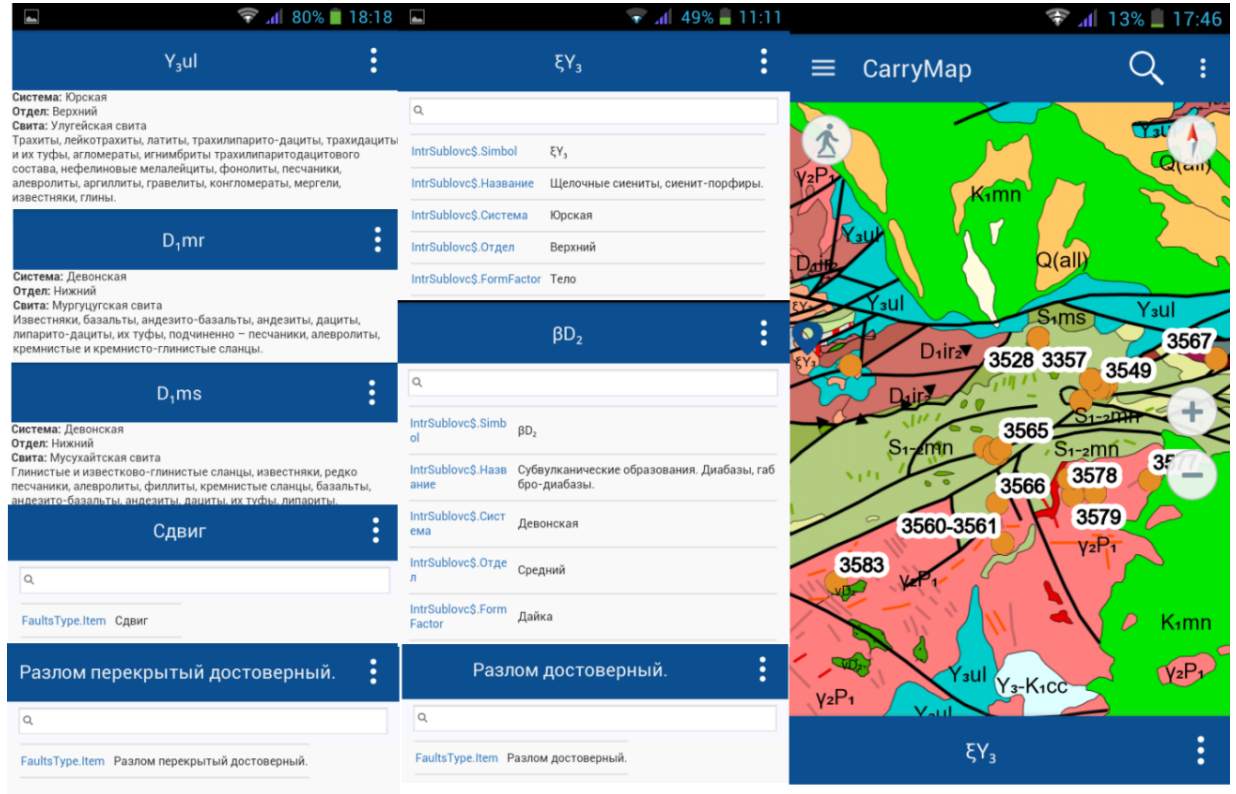

Рис. 3. Вид интерактивной геологической карты на мобильном устройстве под управлением Android 4.2

# **СБОР ДАННЫХ**

Для сбора данных предусмотрено создание шаблонов для полевых сотрудников с учетом стандартов, принятых в конкретной организации (рис. 4). К стандартным атрибутивным данным можно добавлять файлы мультимедиа. В нашем случае шаблоном для сбора информации являлась БД в среде MS Access, созданная при помощи АИС «ГЕОбраз».

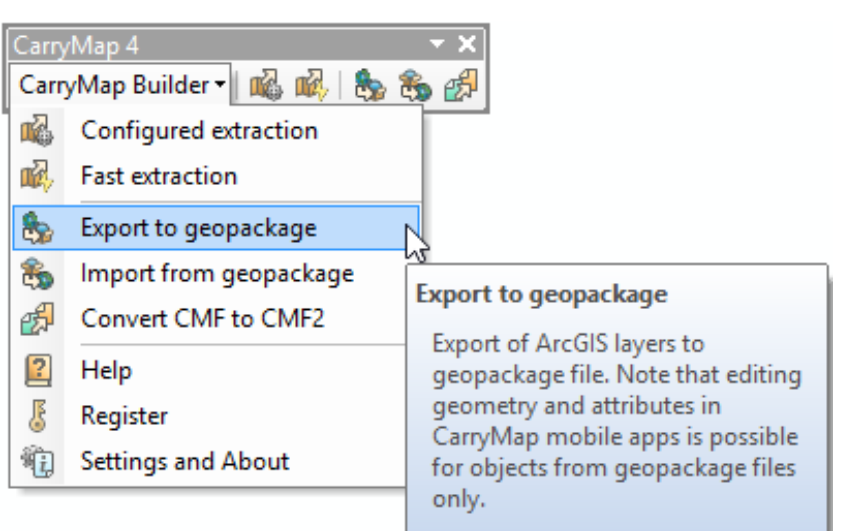

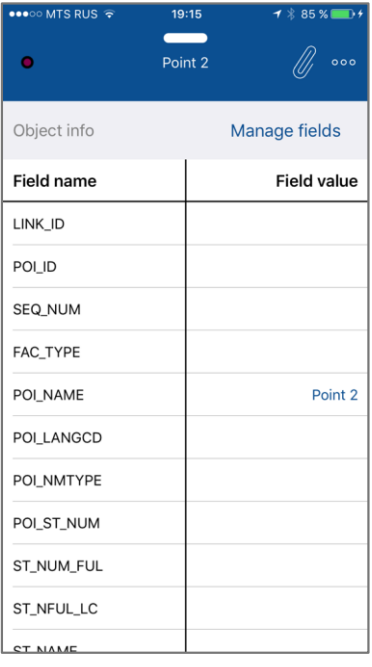

#### Рис. 4. Экспорт атрибутивной информации в виде GeoPackage

Данные, собранные во время полевых работ в виде GeoPackage, могут быть импортированы обратно в ArcGIS для продолжения работы с ними уже в камеральных условиях. Также предусмотрена выгрузка и загрузка карт и данных на популярные облачные хранилища из приложения в форматах GPKG либо KML для постоянного доступа к необходимой информации или коллективной работы.

Авторы ведут подготовку к очередному сезону полевых работ, посвященных изучению Олон-Ободского рудного узла, входящего в Южно-Гобийский золоторудный пояс (Монголия). Минерало-геохимическими исследованиями установлено, что рудный узел представлен рядом золоторудных месторождений Cu-Pb-Te-Au-Sb-Hg геохимического профиля. Возраст оруденения по результатам Ar-Ar датирования серицита из золотоносных кварцевых жил определен как карбонпермский (270-300 млн. лет).

По результатам полевых работ 2017-го года авторы планируют уточнить геолого-структурные особенности строения рудного узла, что поможет лучше сформулировать поисковые критерии для данного объекта и выявить новые перспективные плошади.

#### **ЗАКЛЮЧЕНИЕ**

Возможность создавать пространственные объекты, находясь в поле, редактировать их, насыщать атрибутивной информацией, возможность пользоваться справочной геологической информацией, независимость от наличия интернета – всё это делает приложение CarryMap удобным инструментом для геологического картирования и геолого-геохимических исследований.

#### Благодарности

Работа выполнена в рамках государственного задания, проект VII.72.2.1. Авторы выражают благодарность генеральному директору DataEast LLC B.A. Ананьеву, а также исполнительному директору фонда «Технопарк Академгородка» А.Л. Логвинскому.

## СПИСОК ЛИТЕРАТУРЫ

 $1.$ Mauro De Donatis, Lorenzo Bruciatelli. MAP IT: The GIS software for field mapping with tablet pc // Computers & Geosciences. 2006. No 32. P. 673-680.

2. Collector for ArcGIS. http://esri-cis.ru/products/collector for arcgis/.

http://www.micromine.com/geobank-mining-software/ 3. GeobankMobile. about-geobank-mobile-field-logging-software/.

4. Мобильная картографическая платформа CarryMap. https://carrymap. com.

5. Задорожный М.В., Лысов А.И. «АИС ГЕОбраз: электронный дневник геолога» // Информатизация и связь. 2013. № 5. С. 130-134.

# **USAGE OF THE «CARRYMAP» MAP MOBILE PLATFORM IN PREPARING FOR GEOLOGICAL MAPPING OF THE OLON-OBOD GOLD ORE CLUSTER (SOUTHERN MONGOLIA)**

**E.M. Vysotsky<sup>1</sup> , N.K. Glaznev <sup>2</sup> , M.V. Zadorozhnyy <sup>1</sup> , V.P. Mokrushnikov <sup>1</sup>** <sup>1</sup>*The V.S. Sobolev Institute of Geology and Mineralogy of the Russian Academy of Sciences (IGM SB RAS);* <sup>2</sup>*DataEast LLC*

[vysotsky@igm.nsc.ru, nglaznev@dataeast.com,](mailto:vysotsky@igm.nsc.ru,) zador@igm.nsc.ru, [viktorm@igm.nsc.ru](mailto:viktorm@igm.nsc.ru)

# *Abstract*

The article describes the experience of usage of new mobile map platform «CarryMap» in preparation for the detailed geostructural mapping and geochemical study of the Olon-Obod gold ore cluster (Southern Mongolia). The authors accumulated all types of geological information into a single ArcGIS project. The project contains raster maps, vector maps, and digital geological information. We converted this project in CMF2 and placed on mobile iOS & Android devices.

*Keywords: DataBase, GIS, geological mapping, mineral deposits, DataMining*

# **REFERENCES**

1. *Mauro De Donatis, Lorenzo Bruciatelli.* MAP IT: The GIS software for field mapping with tablet pc // Computers & Geosciences, 2006, No 32. P. 673–680.

2. Collector for ArcGIS. http://esri-cis.ru/products/collector for arcgis/.

3. GeobankMobile. [http://www.micromine.com/geobank-mining-software/](http://www.micromine.com/geobank-mining-software/%20about-geobank-mobile-field-logging-software/)  [about-geobank-mobile-field-logging-software/.](http://www.micromine.com/geobank-mining-software/%20about-geobank-mobile-field-logging-software/)

4. CarryMap. [https://carrymap.com.](https://carrymap.com/)

5. *Zadorozhnyy M.V., Lysov A.I.* «AIS «GEObraz»: digital notebook for geologist» // Informatization and communication. 2013. № 5. С. 130–134.

#### **СВЕДЕНИЯ ОБ АВТОРАХ**

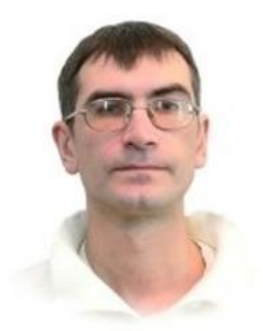

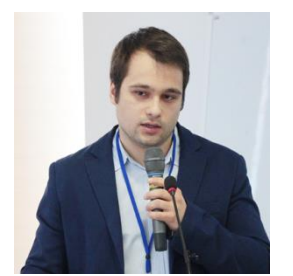

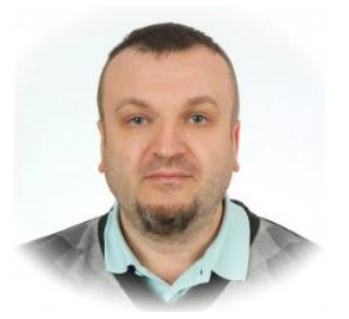

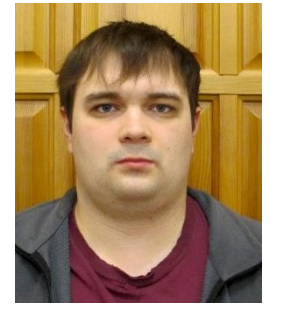

*ВЫСОЦКИЙ Евгений Михайлович* – научный сотрудник лаборатории литогеодинамики осадочных бассейнов. ГИС в науках о Земле, геоморфология, цифровая картография.

*VISOTSKY Evgeniy Mikhaylovich* – researcher of the laboratory of litogeodynamic of sedimentary basins. GIS in geosciences, geomorphology, digital cartography.

email: vysotsky@igm.nsc.ru

*ГЛАЗНЕВ Никита Кириллович* – сотрудник компании DataEast, менеджер продукта CarryMap.

*GLAZNEV Nikita Kirillovich* – DataEast staff member, CarryMap product manager.

email: nglaznev@dataeast.com

*ЗАДОРОЖНЫЙ Михаил Васильевич* – младший научный сотрудник лаборатории рудообразующих систем и металлогении. Специалист по разработке геологических баз данных, формализации первичных описаний геологических объектов.

*ZADOROZHNYY Mikhail Vasilevich* – junior researcher of the laboratory of ore-forming systems and metallogeny. Developer of geological databases, specialist of formalization a primary geological information.

email: [zador@igm.nsc.ru](mailto:zador@igm.nsc.ru)

*МОКРУШНИКОВ Виктор Павлович* – аспирант лаборатории геодинамики и магматизма. Геолого-структурное картирование, ГИС.

*MOKRUSHNIKOV Viktor Pavlovich* – graduate student of the laboratory of geodynamics and magmatism. Geological and structural mapping, GIS.

email: [viktorm@igm.nsc.ru](mailto:viktorm@igm.nsc.ru)

*Материал поступил в редакцию 14 декабря 2016 года*